### **Introdução**

- · Este documento descreve o procedimento e as precauções para a actualização do firmware do receptor CD/USB.
- Se ocorrer um erro enquanto estiver a actualizar o firmware, o receptor CD/ USB poderá ficar inutilizável. Certifique-se de que lê cuidadosamente o procedimento e as precauções seguintes, antes de actualizar o firmware.
- · Para obter mais informações sobre o receptor CD/USB, consulte o manual de instruções correspondente ao seu modelo.

## **Modelo Abrangido e Versão de Firmware**

O actualizador pode ser utilizado nas versões de firmware dos modelos indicados .abaixo

Versões de firmware para o Sistema

Ver 5.00 ou anterior  $\rightarrow$  Ver 6.00

```
Versões de firmware para o Dispositivo
```
Ver 3.00 ou anterior  $\rightarrow$  Ver 4.00

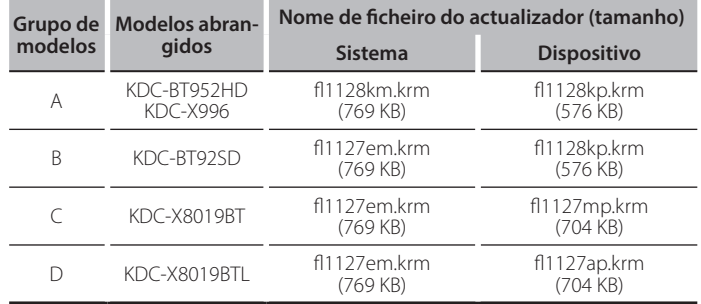

⁄

seca<br>Para saber como verificar a sua versão de firmware, consulte a seccão "Verificação da Versão de Firmware".

# **trabalho de Fluxo**

- Passo 1. Transfira os ficheiros de firmware para o sistema e o dispositivo. Copie o ficheiro do actualizador do sistema para CD-R/CD-RW. Copie o ficheiro do actualizador do dispositivo para a memória USB.
- **Passo 2.** Actualize o firmware do sistema (demora cerca de 20 minutos) Reinicialize o receptor CD/USB.
- Passo 3. Actualize o firmware do dispositivo (demora cerca de 30 minutos). Reinicialize o receptor CD/USB.
- Passo 4. Verifique se o firmware foi actualizado.

## **actualização de suporte do Criação**

Crie o suporte de actualização no seu PC.

- 1. Transfira o actualizador correspondente ao modelo a actualizar. Há dois tipos de ficheiro para o sistema e o dispositivo.
- 2. Copie o ficheiro do actualizador do sistema para o topo da hierarquia no CD-R/CD-RW.

Copie o ficheiro do actualizador do dispositivo para o topo da hierarquia na memória USB.

#### {≡≡}

- e é com dispositivo com dispositivo com ficheiros áudio e actualizar o firmware a partir dele.
- · A actualização não pode ser realizada se for copiada para dentro de uma pasta.
- Se o nome de ficheiro do actualizador for alterado, a actualização não poderá ser realizada

# **Firmware do Versão da Verificação**

- 1. Prima o botão [SRC] e seleccione a opção "STANDBY" (estado de espera).
- 2. Prima o botão [MENU] para aceder ao modo de lista de menus.
- Rode o botão [Volume] até aparecer o menu "Initial Settings" e prima o botão [Volume].
- 4. Rode o botão [Volume] até aparecer o menu "F/W Update" e prima o botão [Volume].

A versão do firmware do sistema actual é apresentado na parte superior de "Device1".

5 Rode o botão [Volume] até aparecer a opção "Device?" A versão do firmware do dispositivo actual é exibida.

6. Prima o botão [MENU] durante, pelo menos, 1 segundo e prima-o de novo .brevemente

## **Firmware do Actualização de Procedimento**

#### Actualização do firmware do sistema

- Pressione o botão Release e deixe abrir o painel frontal.
- 2. Introduza o CD-R/CD-RW no receptor CD/USB.
- 3. Empurre o painel para a esquerda e volte a colocá-lo na posição original.
- 4. Quando um ficheiro de áudio é reproduzido ou a mensagem "No Media file" é exibida, prima o botão [SRC] e seleccione a opção "STANDBY" (estado de espera).
- 5. Prima o botão [MENU] para aceder ao modo de lista de menus.
- Rode o botão [Volume] até aparecer o menu "Initial Settings" e prima o hotão [Volume]
- 7. Rode o botão [Volume] até aparecer o menu "F/W Update" e prima o botão [Volume].

É apresentado "Device1"

- 8. Prima novamente o botão [Volume].
- A mensagem "Reading" é exibida e a verificação do actualizador é iniciada. 9. Rode o botão [Volume] até aparecer a opção "YES" e prima o botão

[Volume]. A actualização é iniciada depois de aparecer a mensagem "Updating". A actualização deve ter uma duração de **aproximadamente 20 minutos**: quando terminar, a mensagem "Completed" é exibida.

- 10. Pressione o botão Release e deixe abrir o painel frontal.
- 11 Prima o botão de reiniciar
- É iniciada a actualização do firmware do sistema.
- 12. Empurre o painel para a esquerda e volte a colocá-lo na posição original.

#### Actualização do firmware do dispositivo

- 13. Ligue a memória USB ao receptor CD/USB.
- 14. Quando um ficheiro de áudio é reproduzido ou a mensagem "No Media file" é exibida, prima o botão [SRC] e seleccione a opção "STANDBY" (estado de espera).
- 15. Prima o botão [MENU] para aceder ao modo de lista de menus.
- 16. Rode o botão [Volume] até aparecer o menu "Initial Settings" e prima o botão [Volume]
- 17. Rode o botão [Volume] até aparecer o menu "F/W Update" e prima o botão [Volume].
- 18. Rode o botão [Volume] até aparecer a opção "Device2" e prima o botão [Volume]
- A mensagem "Reading" é exibida e a verificação do actualizador é iniciada. 19. Rode o botão [Volume] até aparecer a opção "YES" e prima o botão
- [Volume] A actualização é iniciada depois de aparecer a mensagem "Updating". A actualização deve ter uma duração de **aproximadamente 30 minutos**;
- quando terminar, a mensagem "Completed" é exibida.
- 20. Pressione o botão Release e deixe abrir o painel frontal.
- 21. Prima o botão de reiniciar.
- É iniciada a actualização do firmware do dispositivo.
- 22. Empurre o painel para a esquerda e volte a colocá-lo na posição original.
- 23. Verifique se a versão de firmware está actualizada, consultando a secção .<br>"Verificação da Versão de Firmware".

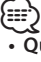

#### $\overline{Q}$  **Leading Converts as a mensagem** "No File" é exibida

- Verifique se o actualizador está no topo da hierarquia.
- Verifique se o nome de ficheiro do actualizador corresponde ao modelo a ser .actualizado

## **Precauções**

- Certifique-se de que estaciona o veículo num local seguro antes de realizar a actualização. Mantenha o motor em funcionamento para evitar que a bateria fique sem carga.
- · Não deslique o motor ou a alimentação do receptor CD/USB durante a actualização. A actualização não pode ser realizada correctamente e o receptor CD/USB pode ficar inutilizável.